## **BRICOM Emergency Linking**

*procedures valid with Bricon Club-Master software version UK-10*

## **Emergency Linking can be used during race basketing to allocate a new electronic chip ring to any pigeon that is already on the clock.**

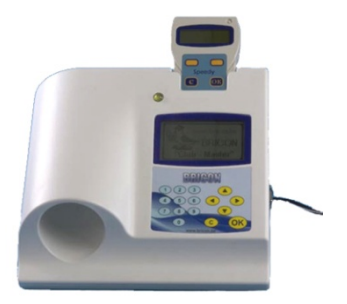

## **This may be needed where the previous electronic chip is damaged, faulty or lost.**

*please note that to comply with RPRA and other union rules it is not possible to use emergency linking to allocate a chip to a pigeon ring number that is not already linked in the clock*

## The Emergency Linking process

- 1. If during race basketing an electronic chip ring is presented that will not read, then emergency linking can be used to allocate a fresh electronic chip to that bird - provided the pigeons ring number is already assigned to the clock.
- 2. Remove the old chip from the pigeon and replace it with a fresh un-assigned electronic chip ring.
- 3. Present the new electronic chip ring to the Bricon Club-Master.
- 4. The master will show 'Unknown pigeon' and the chip number.
- 5. Press OK to commence the re-allocation process.
- 6. The screen of the master will show "Pigeon : 0000"

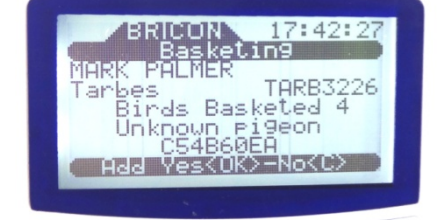

- 7. Enter the position of the pigeon as it appears on an up-to-date printed allocation list.
- 8. Press OK and the ring of the pigeon in the selected allocation position will show on screen.
- 9. Confirm that the ring number is that of the pigeon that you wish to basket and then press OK.

*NB: Press C - if the ring number is not that of the bird that you wish to race basket and then check the position of the bird as it appears on an up-to-date allocation list.*

10. The new electronic chip is now allocated to the selected pigeon and it can be race basketed.